#### **Encoding Video to Upload for Emmy Submissions:**

The following is the suggested format for video uploads as part of the Emmy submission process. Please note that the file you upload is the same file that will stream to judges. In this manner, you can be certain that the file you provide will be the same quality as seen by the judges.

Files to the specification below can be output from most Non-Linear editing systems. Another option is to utilize special transcoding software. We recommend utilizing the free tool 'Handbrake' [\(http://handbrake.fr/\)](http://handbrake.fr/). Instructions for usage and a template are available online at http://www.dmds.com/awardsuploadhelp/.

If you have any questions or concerns about the technical creation of these files, please contact emmysupport@yangaroo.com.

**Container**: .mp4 (Please enable 'Fast Start' if that option is available to you)

**Audio Codec**: AAC-LC or AAC

 Channels: Stereo or Dual Channel Mono (Please mixdown 5.1 to 2 channel stereo) Sample rate: 48 khz

**Video Codec**: H.264

 Baseline Profile Variable bit rate (with a max per below) Colour Space: 4.2.0 Frame rates should match the source material

#### **Resolutions**

The Online Player displays all content in a 16:9 area. SD content will be letterbox or pillar depending on how the materials are uploaded. HD materials at 1080 should be transcoded to 720.

 1080p or 1080i content: 1280x720 720p content: 1280x720 480p content: 720x480

#### **Bit Rates**

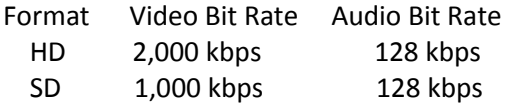

# **Handbrake (Video Transcoding) Usage Instructions**

Download Handbrake (OSX / PC) at<http://handbrake.fr/>

If you have surround 5.1 audio, please ensure that your video has been mixed down to Stereo before it's imported into Handbrake.

The source video must be AT LEAST 720x480 for Standard Definition output, or 1280x720 for High Definition output.

Download our premade presets for Handbrake (http://www.dmds.com/awardsuploadhelp/Template.zip), or you can adjust settings manually per below.

## **Handbrake Presets**

Once you've installed Handbrake, you'll need to unzip and import the correct preset.

There are two presets available:

*EMMY SUBMISSION - HIGH DEFINITION* - to be used with a high definition source file: 1920x1080 or 1280x720.

*EMMY SUBMISSION - STANDARD DEFINITION* - can be used with standard definition source content, or to create a center-cut SD version of HD content.

### **PC:**

*PRESETS* Pane:

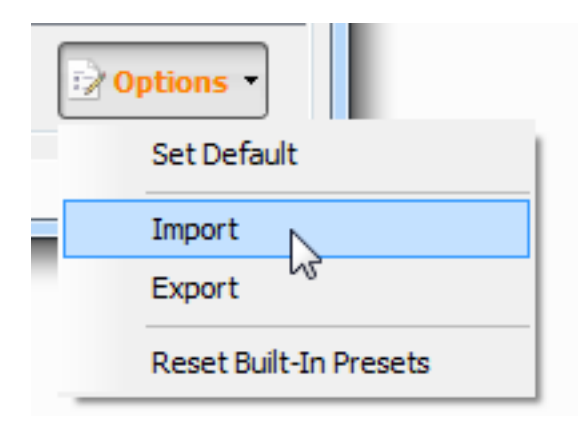

Click on *OPTIONS*, *IMPORT*.

Browse to the correct preset file that you've downloaded and unzipped. Click *OPEN.*

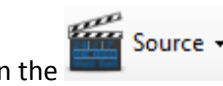

Click on the button to browse to your source video file.

Click on the correct Preset on the right. It will appear *as (import) Emmy Submission – High Definition* OR *Standard Definition*.

*Please note that there have been some issues importing presets using the PC version of Handbrake. If this is the case, you will need to set the configuration manually – see the MANUAL SETTINGS section.* 

### *PICTURE TAB:*

Ensure that the dimensions are set to either 720x480 for Standard Definition, or 1280x720 for High Definition.

### *AUDIO TAB:*

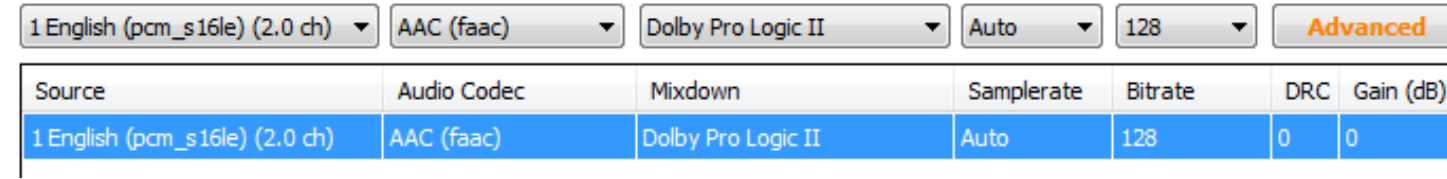

There should either be a 2.0 CH stereo track, or two mono tracks shown here.

The *BITRATE* should be set to 128 for all tracks

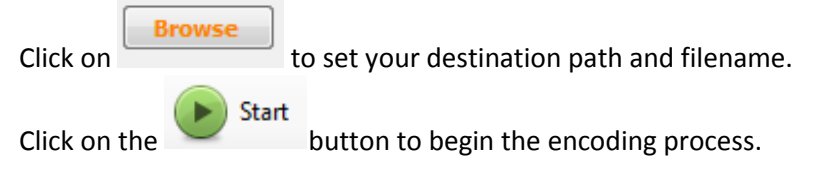

For best results, *2-PASS ENCODING* has been checked off on the *VIDEO* tab. If the encode is taking too long, this can be unchecked.

### **MAC:**

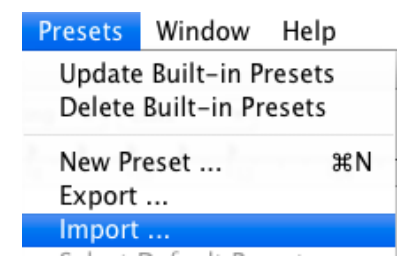

Click on *PRESETS* at the top of the screen, and *IMPORT*. Browse to the correct preset file that you've downloaded and unzipped. Click *OPEN*.<br>
Source **x** 

Click on the **button to browse to your source video file.** 

Click on the correct Preset on the right. It will appear *as (import) Emmy Submission – High Definition* OR *Standard Definition*.

*PICTURE TAB:*

Ensure that the dimensions are set to either 720x480 for Standard Definition, or 1280x720 for High Definition.

### *AUDIO TAB:*

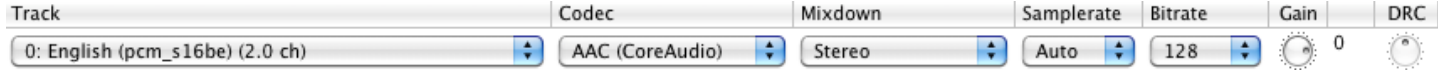

There should either be a 2.0 CH stereo track, or two mono tracks shown here.

The *BITRATE* should be set to 128 for all tracks.

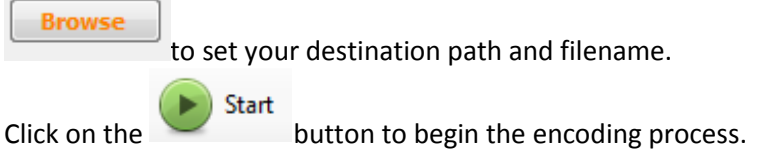

For best results, *2-PASS ENCODING* has been checked off on the *VIDEO* tab. If the encode is taking too long, this can be unchecked.

## **Manual Settings:**

You can also choose to set all encoding settings manually, from scratch.

## **PC:**

Click on the *IPHONE & IPOD TOUCH* preset to start. You'll need to tweak some settings manually.

## **High Definition:**

Check off *WEB OPTIMIZED*.

*PICTURE TAB:*

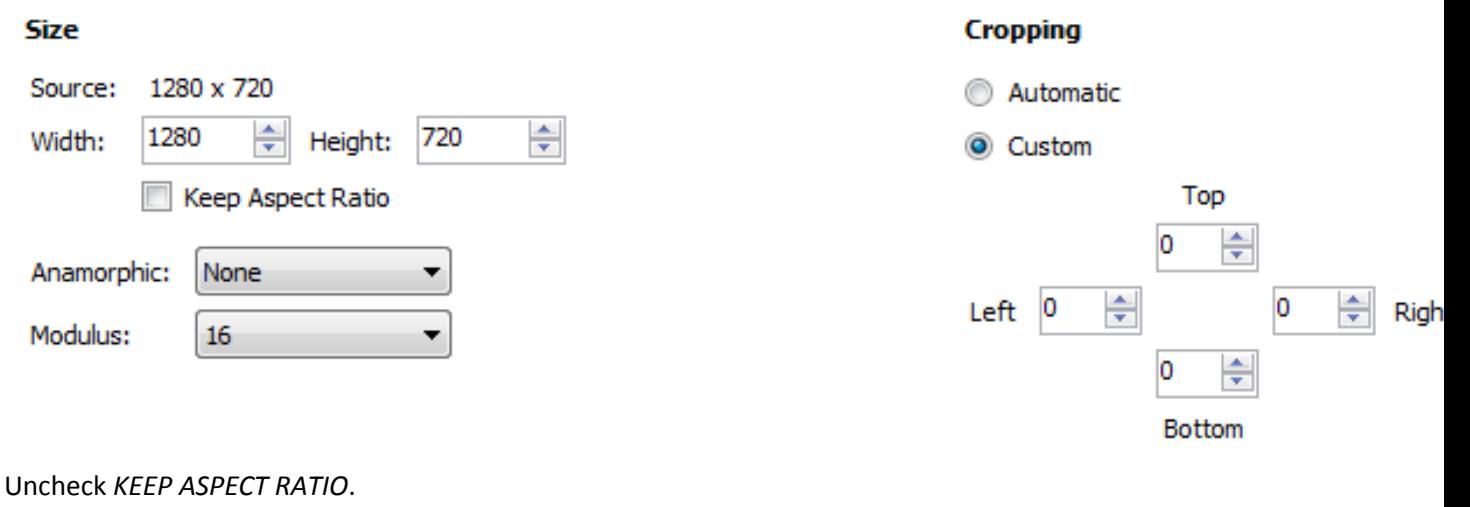

Set *ANAMORPHIC* to *NONE*.

Set *WIDTH* to *1280*. Set *HEIGHT* to *720*. Set *CROPPING* to *CUSTOM*, and all values to 0.

*VIDEO TAB:*

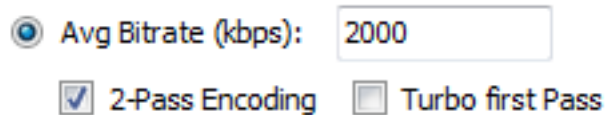

Select *AVG BITRATE (kbps)* and set to 2000. For best results, check off *2-PASS ENCODING*.

### *AUDIO TAB:*

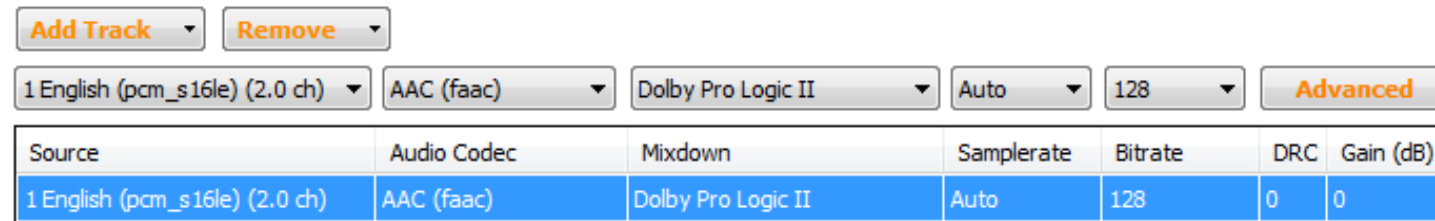

There should either be a 2.0 CH stereo track, or two mono tracks shown here. The *BITRATE* should be set to 128 for all tracks.

## **Standard Definition:**

Check off *WEB OPTIMIZED*.

*PICTURE TAB:* Uncheck *KEEP ASPECT RATIO*. Set *ANAMORPHIC* to *NONE*. Set *WIDTH* to *720*. Set *HEIGHT* to *480*. Set *CROPPING* to *CUSTOM*, and all values to 0.

*VIDEO TAB:* Select *AVG BITRATE (kbps)* and set to 1000. For best results, check off *2-PASS ENCODING*.

*AUDIO TAB:* There should either be a 2.0 CH stereo track, or two mono tracks shown here. The *BITRATE* should be set to 128 for all tracks.

### **MAC:**

Click on the iPhone & iPod Touch preset to start. You'll need to tweak some settings manually.

## **High Definition:**

Check off WEB OPTIMZIED.

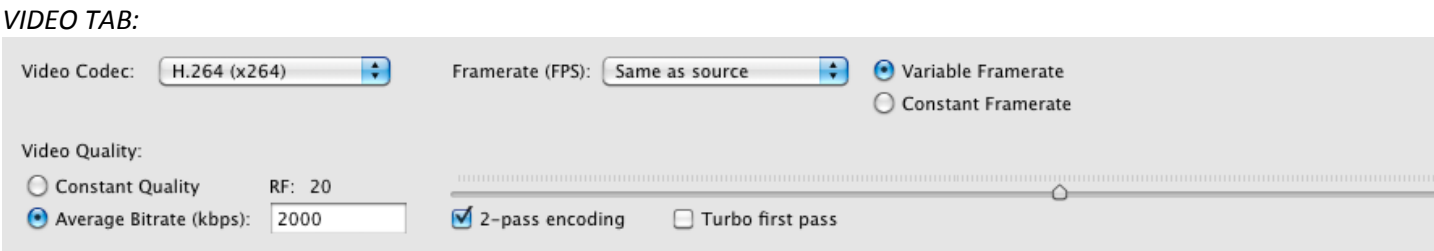

Select *AVERAGE BITRATE (kbps)* and set to 2000. For best results, check off *2-PASS ENCODING*.

AUDIO TAB:

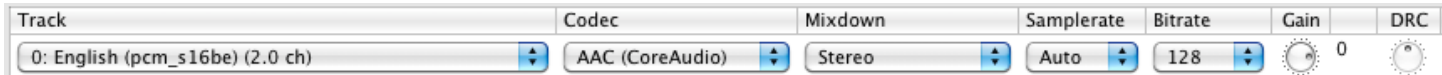

There should either be a 2.0 CH stereo track, or two mono tracks shown here. The *BITRATE* should be set to 128 for all tracks.

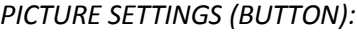

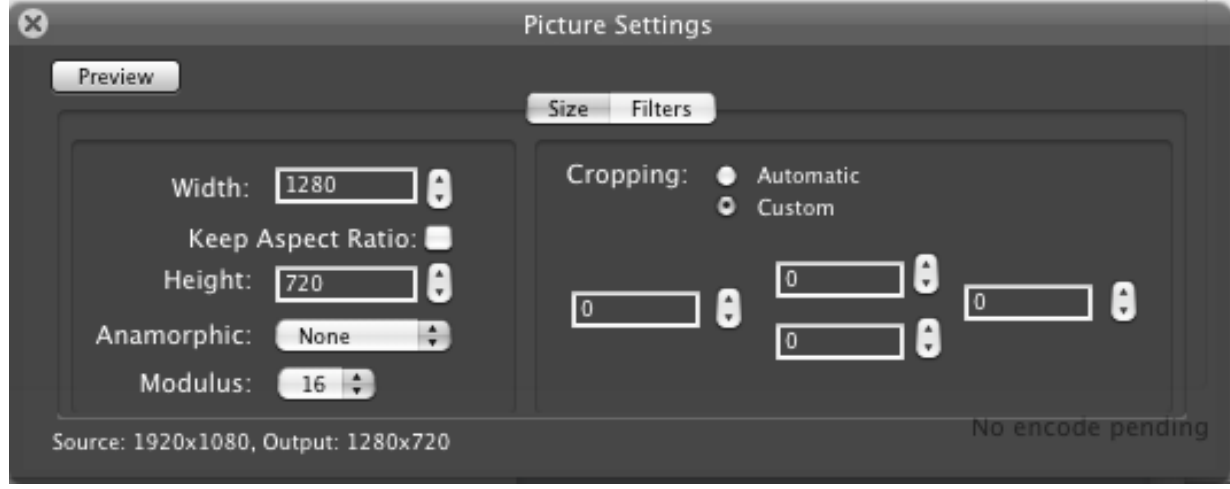

Uncheck *KEEP ASPECT RATIO*. Set *ANAMORPHIC* to *NONE*. Set *WIDTH* to *1280*. Set *HEIGHT* to *720*. Set *CROPPING* to *CUSTOM*, and all values to 0.

## **Standard Definition:**

Check off WEB OPTIMZIED.

*VIDEO TAB:* Select *AVERAGE BITRATE (kbps)* and set to 1000. For best results, check off *2-PASS ENCODING*.

AUDIO TAB: There should either be a 2.0 CH stereo track, or two mono tracks shown here. The *BITRATE* should be set to 128 for all tracks.

*PICTURE SETTINGS (BUTTON):* Uncheck *KEEP ASPECT RATIO*. Set *ANAMORPHIC* to *NONE*. Set *WIDTH* to *720*. Set *HEIGHT* to *480*. Set *CROPPING* to *CUSTOM*, and all values to 0.

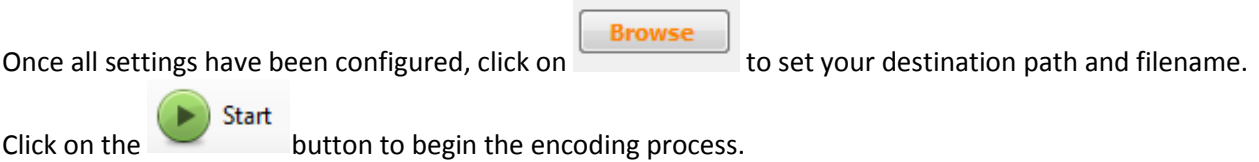